# **Linux v českých kancelářích**

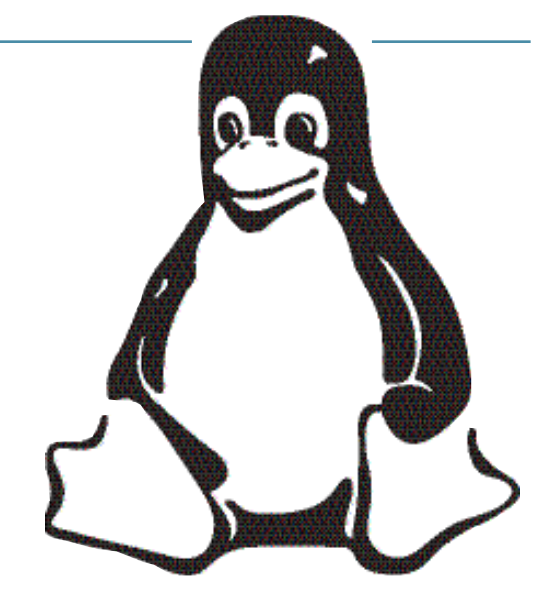

# *VII. díl: Přehled linuxových aplikací II* **IVAN Bíbr** Ivan Bíbr

Dnes budeme pokračovat v přehledu aplikací pro Linux a jak jsem slíbil, dojde na síťové aplikace. Tím mám na mysli aplikace pro práci na internetu i na lokální síti a podívám se dnes nejen na ty pracovně využitelné. V závěru článku jsem si ještě dovolil menší polemiku o výhodách a možnostech svobodného softwaru.

#### www prohlížeče

Než začnu rozebírat jednotlivé prohlížeče, dovolte mi jako vždy pár slov úvodem – zabývat bych se chtěl standardy na internetu. Ten dnes nabízí obrovské možnosti, ale aby je všichni mohli využívat, musí mít možnost se dorozumět, čili musí komunikovat nějakým standardním způsobem. Je tomu tak ve všech oborech lidské činnosti a i na internetu tyto standardy potřebujeme – pro komunikaci, zápis www stránek, prostě pro

všechno. Bohužel tato oblast je jedna z těch, kde se s porušováním standardů setkáte daleko častěji než kdekoliv jinde. Linuxové programy a svobodný software obecně je na tom s podporou standardů velmi dobře, tady se bát nemusíte. Problém ale může vzniknout jinak.

Jeden příklad za všechny: jakožto linuxového uživatele mne snad každodenně při návštěvě různých www stránek obtěžuje text typu "stránka je optimalizována pro

prohlížeč P, konkrétně verze V". Nejčastěji je stránka optimalizována pro prohlížeč Internet Explorer (není to ale pravidlem), a tady je kámen úrazu. Verze IE pro Linux není a nevím ani o tom, že by se plánovala. Podobné texty bohužel nejsou v drtivé většině případů ničím jiným než vizitkou autorovy nevědomosti nebo v horším případě ignorance.

Stránky totiž nemají být optimalizovány pro "prohlížeč P", ale mají odpovídat dohodnutým standardům a pak je na konkrétním prohlížeči, jak si s nimi poradí. Samozřejmě mohou existovat výjimky, ale jejich existence by měla být opodstatněná. Případům, kdy je stránka zobrazitelná pouze v "prohlížeči P", doporučuji se

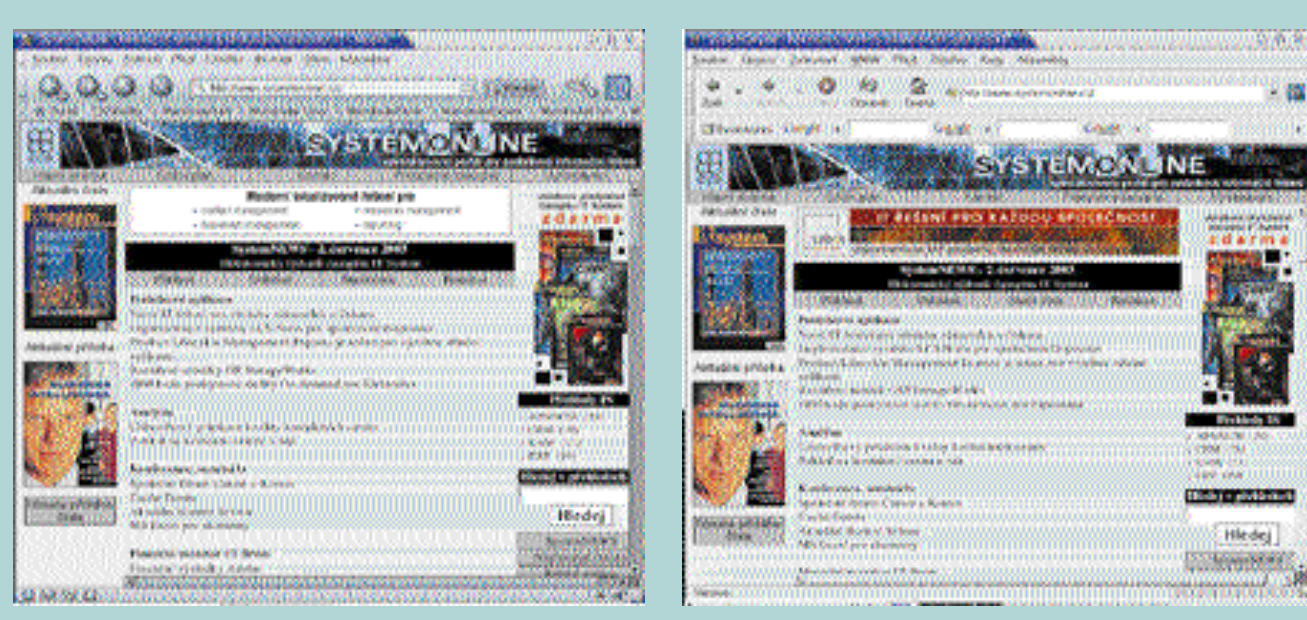

*Obr. 1: Pořádný www prohlížeč – Mozilla Obr. 2: Galeon, prohlížeč prostředí GNOME postavený na jádře Mozilly*

vyhýbat, a to nejen jako návštěvník, ale i jako provozovatel. Hodně webových prezentací bývá vyrobeno třetí stranou a ač padají následné výtky návštěvníků na hlavy autorů, podobná omezení poškozují především provozovatele. Ten často ani netuší, za jak nekvalitní práci zaplatil. Podobný bohužel bývá i výstup z programů typu FrontPage či GoLive určených přímo k tvorbě webových stránek!

Co s tím? Ve většině případů je obsah stránek zobrazen správně a není třeba se tímto zabývat. Považujete-li to za vhodné, můžete upozornit autora stránek, že nemáte k dispozici daný prohlížeč dané verze, že je nemožné si jej obstarat a že stránka sice funguje, ale máme jakési standardy, které je dobré dodržovat. Závěrem jeden užitečný odkaz, který vám řekne, nakolik webová stránka standardy ctí: http://validator.w3.org/.

#### Mozilla a její příbuzní

A nyní již k samotným prohlížečům. Zřejmě nejpoužívanějším prohlížečem pro Linux je dnes Mozilla, která v této době dosáhla stabilní verze 1.3.1. Jde o prohlížeč postavený na troskách původního Netscape Navigatoru (pamětníci vědí), ale posléze kompletně znovu napsaný. Vývoj Mozilly trval několik let a výsledek se rozhodně povedl – od uvolnění stabilní verze 1.0 se Mozilla stává jedním z nejlepších prohlížečů vůbec. Zvládá dnes všechny stránky a i když jí někteří uživatelé vyčítají náročnost na paměť (128 MB RAM minimum), je při vykreslování stránek velmi svižná.

Vyznačuje se asi nejlepší podporou standardů ze všech prohlížečů vůbec.

Mozilla je multiplatformní prohlížeč, takže si jej můžete vyzkoušet i na Windows, MacOS či jiných Unixech. Zásluhou lokalizačního týmu CZilla je i velmi dobře lokalizována do češtiny. Uživateli poskytuje nadstandardní komfort ovládání, umí spravovat hesla, blokovat vyskakovací okna a otvírat stránky v záložkách, což je nesmírně praktické. Také je skinovatelná – dokonce pro ni existuje i skin napodobující vzhled Internet Exploreru. Jak Mozilla může vypadat, vidíte na obrázku 1. Kromě prohlížeče je součástí Mozilly e-mailový klient, konzole pro ladění Javascriptu a mnoho dalších nástrojů. Dnes je však patrný trend oddělení jednotlivých komponent, a tak v budoucnu můžeme očekávat rozdělení těchto aplikací do samostatných celků.

Bylo by chybou říci, že Mozilla je pouhý www prohlížeč, jde o velký projekt, se kterým je možné i vyvíjet aplikace – to teď ale není naším cílem. Jako každý takový projekt je Mozilla modulární a její renderovací jádro jménem Gecko, které má na starost zobrazení stránek, využívají některé další prohlížeče. Jako samostatný projekt vznikl prohlížeč Galeon (viz obrázek 2) nebo "odlehčená" Mozilla jménem Phoenix. Mozillu využívají i některé další aplikace, například správce souborů pro GNOME Nautilus pro zobrazování HTML souborů. Mozilla je součástí většiny dnešních linuxových distribucí a celkově lze říci, že jde o zdařilý prohlížeč, který stojí za vyzkoušení i na platformě Windows.

#### **Opera**

Dalším zajímavým prohlížečem je komerční Opera, která dospěla pro Linux do verze 7.11. Mezi klady tohoto prohlížeče patří především rychlost a nenáročnost na prostředky počítače, i když verze 7.x trochu na požadavcích přidaly. Opera je na tom dobře s podporou standardů a většinu stránek v ní uvidíte. Není součástí volně šiřitelných distribucí Linuxu, ale bývá v některých lepších baleních (krabicích). Ke stažení je na webu Opera Software. Verze pro nekomerční použití je zdarma, ale zobrazuje reklamní banner. Pokud banner nechcete, musíte zaplatit. Pro mnoho uživatelů se starším počítačem je to jediná možnost, jak rozumně zobrazovat HTML stránky v grafickém režimu.

#### Konqueror

O Konqueroru jsem již několikrát psal v předchozích dílech. Jde o univerzálního správce souborů pro KDE, který umí i prohlížet www stránky. Kdysi jsem s jeho kvalitou nebyl příliš spokojen, ale s příchodem KDE3 se situace změnila a z Konqueroru se stal použitelný prohlížeč. Jeho výhodou je především silná integrace do prostředí KDE. Stránky zobrazuje rychle a je dobře nastavitelný. Základ Konqueroru, komponentu KHTTP, si nedávno dokonce vybral tým vývojářů od Apple jako základ pro svůj vlastní prohlížeč jménem Safari. Protože vývojáři Apple spolupracují s týmem KDE, dočkají se zřejmě brzy uživatelé Konqueroru dalších změn k lepšímu. Konqueror je jako součást KDE přítomen ve většině linuxových distribucí.

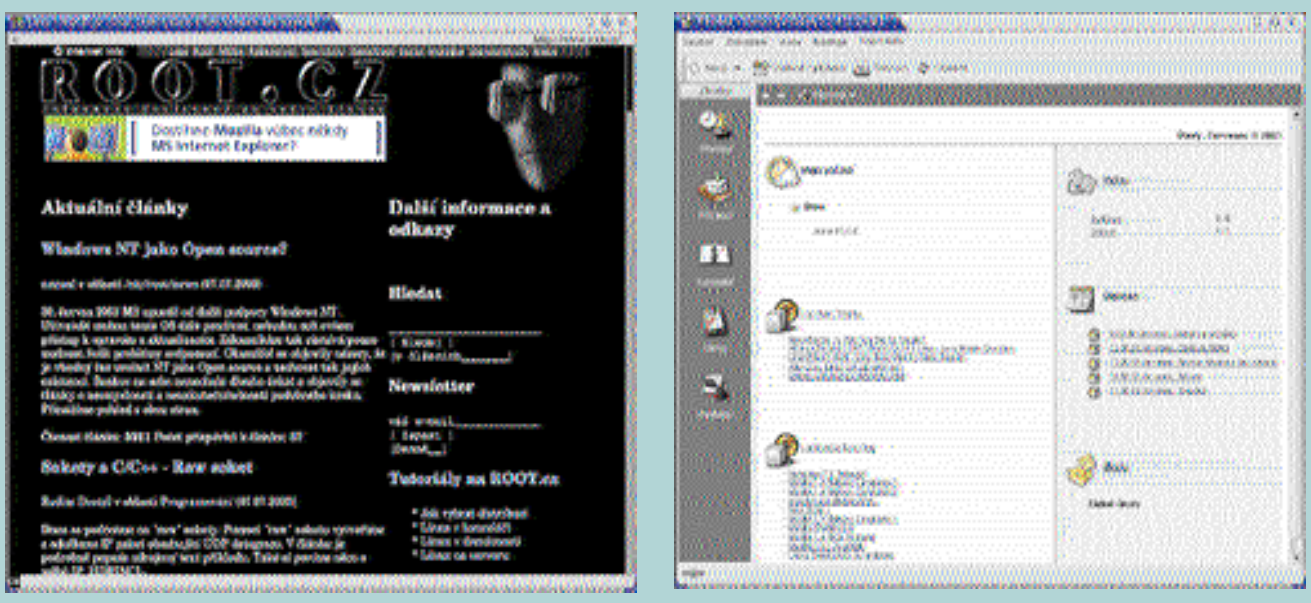

*Obr. 3: Links v grafickém režimu Obr. 4: Komfortní e-mailový klient a plánovač Evolution*

#### Ostatní

I když tím výčet prohlížečů zdaleka nekončí, o dalších se zmíním pouze okrajově. Projekt Dillo si dal za cíl vytvořit zbrusu nový a velmi rychlý prohlížeč, uvidíme, jestli se mu to

#### Odkazy:

Oficiální stránky Mozilly: www.mozilla.org České stránky o Mozille: www.czilla.cz Opera Software: www.opera.com Počeštění Opery: www.operacz.tk Konqueror: www.konqueror.kde.org Dillo: www.dillo.org Lynx: www.lynx.isc.org Links: www.atrey.karlin.mff.cuni.cz/ ~clock/twibright/links

podaří. Když jsem jej zkoušel naposledy, měl se zobrazováním stránek problémy. Zajímavým programem je i Links, který je, nebo spíš jeho autoři, z Čech. Původně šlo o textový prohlížeč, s novou verzí dostal i grafický kabát, viz obrázek 3. Vzorem při vývoji mu byl zřejmě Lynx, textový prohlížeč pro konzolu. I když se může jevit nepraktické prohlížet www stránky v konzoli, odvádějí tyto prohlížeče neocenitelné služby administrátorům i uživatelům, kteří si na ně zvykli, protože jsou rychlé i na velmi slabých počítačích a pro svůj provoz vůbec nepotřebují grafický režim. Výborná vlastnost Lynxu je například parametr -dump, který umí uložit HTML stránku jako čistý formátovaný text.

### Poštovní klienti

Z poštovních klientů zmíním jako první zřejmě nejlépe vybavený Ximian Evolution. Ten nabízí kromě standardní správy emailových účtů také pomůcky pro plánování času a úkolů, a to včetně možnosti synchronizace s podporovanými PDA zařízeními. Jde vlastně o jakousi linuxovou obdobu MS Outlooku, která s dodatečným pluginem dokonce umožňuje spojení na MS Exchange server. Tento plugin je bohužel komerční, musí se zaplatit. Jak Evolution vypadá, vidíte na obrázku 4.

Dalším zajímavým klientem je Mozilla Mail, dodávaný s Mozillou, viz obrázek 5. Jde opět o plnohodnotný program pro práci s poštou a news skupinami. V prostředí KDE je integrován klient KMail, z dalších zajímavých programů mohu jmenovat Sylpheed nebo klient Balsa. V této oblasti toho již moc k vymýšlení není, všichni jmenovaní klienti umí poštu stáhnout přes POP3 nebo IMAP, odeslat poštu přes SMTP server, případně použít zabezpečená spojení, dále disponují správou identit, filtrů na poštu

#### Odkazy:

Ximian Evolution: www.ximian.com/ products/evolution Mozilla Mail: www.mozilla.org Kmail: www.kmail.kde.org Balsa: www.balsa.gnome.org Sylpheed: www.sylpheed.good-day.net Pine: www.washington.edu/pine Mutt: www.mutt.org

a databází kontaktů. Ještě nesmím zapomenout na klienty pro konzoli, jako jsou Pine (obr. 6) Mutt nebo stařičký, ale dodnes například ve skriptech používaný mail (na Linuxu se jedná o e-mailového klienta).

#### Linux na síti s MS Windows

Další programy, kterými se budu chvíli zabývat, slouží pro komunikaci s Windows počítači. Připojit sdílenou jednotku z Windows počítače není dnes problém a distribuce většinou obsahují potřebný program pro nastavení. Jak vypadá a hlavně jak je jednoduché připojení sdílené jednotky v Mandrake Linuxu vidíte na obrázku 7. Stačí znát jméno a heslo na hostitelském počítači – stejně, jako když se připojujete z Windows. Se sdílením tiskáren je situace podobná, konfigurační programy vyspělých distribucí umí vyhledat i tiskárny na počítačích s Windows a nabídnou je automaticky k používání.

Nemáte-li podobný konfigurační program ve své distribuci k dispozici, můžete vzít zavděk jinými aplikacemi, jako jsou například Gnomba, XSMBrowser (obrázek 8) nebo LinNeighborhood. Tyto programy umožňují podobné procházení sítí Windows jako "Okolní počítače" známé z Windows a jsou použitelné na libovolné distribuci Linuxu. Umožňují také připojit síťové jednotky. Pro úplnost dodávám, že připojování jednotek ve skutečnosti provádí příkaz smbmount, součást softwaru jménem Samba. Chcete-li zmiňované programy používat a využívat disků sdílených z Windows počítačů, musíte mít Sambu nainstalovánu. A ještě jeden dodatek, procházet prostředky okolních počítačů můžete i s pomocí Konqueroru z KDE, který má nainstalován Samba plugin. Pak stačí zadat do stavového řádku adresu ve tvaru smb://jméno\_počitače, a je to.

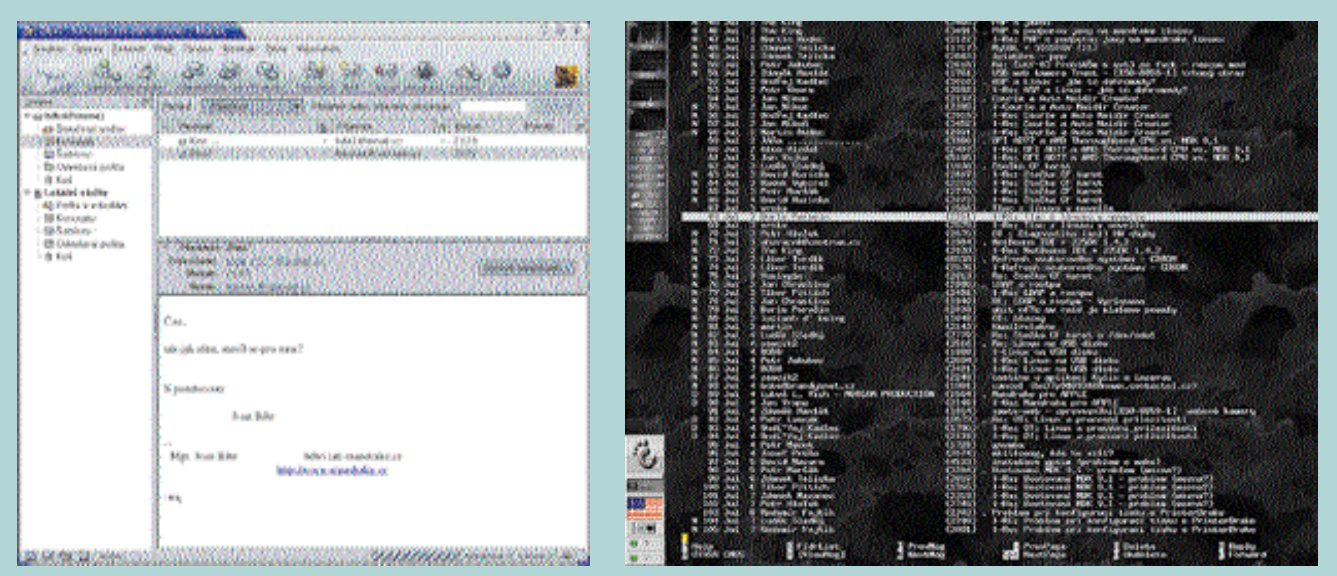

*Obr. 5: Mozilla Mail je dodáván s prohlížečem Mozilla Obr. 6: Pine – pošta v textovém režimu*

Ještě zmíním dvě zajímavé aplikace na zasílání zpráv ve Windows síti – LinPopUp a Ksalup pro prostředí KDE. O tom, jak nabízet vlastní prostředky stanicím s MS Windows, si povíme příště, kdy se budu zabývat servery.

#### Odkazy:

Gnomba: www.gnomba.sourceforge.net XSMBrowser: www.public.iastate.edu/~chadspen LinNeighborhood: www.bnro.de/~schmidjo LinPopUp: www.littleigloo.org Ksalup: www.ksalup.sourceforge.net

#### Další síťové programy

Často je na internetu, zvláště v případě nekvalitního spojení, potřeba dobrý FTP klient. Připojení k FTP serverům zvládá většina souborových manažerů – Konqueror, Nautilus, Krusader i Midnight Commander, který používám já. S MC občas narazím u špatně nakonfigurovaných FTP serverů na Windows, týká se to ale jen amatérských instalací. Preferujete-li separátního klienta, doporučuji gFTP, který vidíte na obrázku 9, pro konzoli pak například lftp.

Potřebujete-li program typu GoZilla nebo GetRight (tzv. download manager), i zde má Linux co nabídnout. Velmi často používaný je wget pro konzoli – osobně jej používám také, protože mi prostě připadá nejlepší a ještě jsem nenarazil na nic, co by nezvládl. Komu se nelíbí příkazová řádka, může použít jeho grafickou nástavbu pro KDE – Kget – nebo jako alternativu pak program jménem Downloader for X, který najdete na obrázku 10.

Z dalších síťových programů můžu jmenovat například klienty pro tzv. "instant messaging" – čili služby ICQ, AOL, MSN nebo Jabber. K těmto účelů dobře poslouží programy jako Gabber, Gaim, Kit, SIM, LICQ nebo GnomeICU. Kromě toho, jak jinak, existují i konzoloví klienti – mICQ, naim. Většina z nich se umí domluvit i více protokoly a umožňuje připojení pod více účty. Stejně tak můžete na intranetu provozovat například Jabber server a využívat jeho možností pro komunikaci uvnitř společnosti. Jak vypadá klient jménem SIM, ukazuje obrázek 11.

Opět platí, že většina programů popisovaných v této kapitole je standardní součástí linuxových distribucí a nemusíte je pracně shánět na internetu. Zmínil jsem ty, které znám a používám je nebo jsem je používal, ale určitě nejde o kompletní výčet. V distribuci jich obvykle najdete ještě více, spolu

#### Odkazy:

gFTP: www.gftp.org Downloader for X: www.krasu.ru/soft/chuchelo Kget: www.kget.sourceforge.net Gabber: www.gabber.sourceforge.net Licq: www.licq.org SIM: www.sim-icq.sourceforge.net Informace o projektu jabber: www.jabber.org OpenSSH: www.openssh.org TightVNC: www.tightvnc.com

s dalšími klienty pro služby, jako jsou news nebo IRC, pro vzdálené přihlášení a správu pak telnet nebo používanější a hlavně

bezpečnější ssh, případně přímo VNC. Na síti vás s Linuxem asi nic nepřekvapí.

## Programy pro komprimaci, vypalování a zálohování

Jelikož jsem už začal s tématem stahování, zastavím se u programů pro komprimaci, protože v této formě nejčastěji data na internetu najdete. Na unixových systémech, tedy i Linuxu, se pro komprimaci nejčastěji používá kombinace programů tar+gzip nebo tar+bzip2. Program tar (Tape ARchiver) spojí několik souborů dohromady a gzip nebo bzip2 pak tato data zabalí. Taková data většinou poznáte podle koncovek .tar.gz (.tgz) nebo .tar.bz2 a umí je rozbalit

#### Odkazy:

Ark: www.ktown.kde.org/~ark File Roller: www.fileroller.sourceforge.net Bzip2: www.sources.redhat.com/bzip2 K3b: www.k3b.sourceforge.net XCDRoast: www.xcdroast.org

i programy na Windows, například Winzip. Zvláště bych vyzdvihl komprimační schopnosti programu bzip2, který patří k naprosté špičce, běžně dosahuje lepších výsledků než ostatní programy tohoto druhu. Mám vyzkoušeno, že dokáže "stlačit" průměrnou 2,5GB velkou instalaci Linuxu na jedno CD. Nevýhodou může být delší doba komprese, dekomprese již na čas tak náročná není.

A co další formáty? Pro Linux existují i programy zip/unzip pro práci se standardními ZIP archívy, které znáte z DOSu nebo Windows. ZIP se na Linuxu nikdy příliš

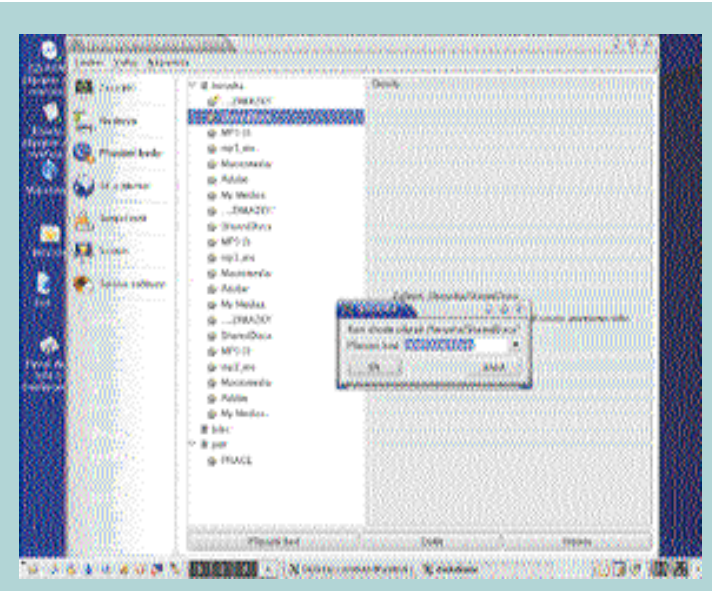

*Obr. 7: Připojení sdíleného oddílu ze stanice s Windows na Mandrake Linuxu Obr. 8: Procházení Windows sítí*

瓢 - 80  $\frac{1}{2}$ ø, 0e 198 **County Children MARISSIPION** articolo š Ņ **TOMO** 医动脉膜膜炎 ida)<br>Idaoinchi io es **North MOSSOS HIGHLIGH** (我在南部西南部西部西亚拉的) koonmi ö **MANYOUS CONNA** 14,805(3) 1049034<br>Mga kata あきのだ あいまの **OVERNOT Realizer** 医肠周膜 win 큷 **Writing Resident Call Swith BOW DAY** V6 國門國體 e vo ж

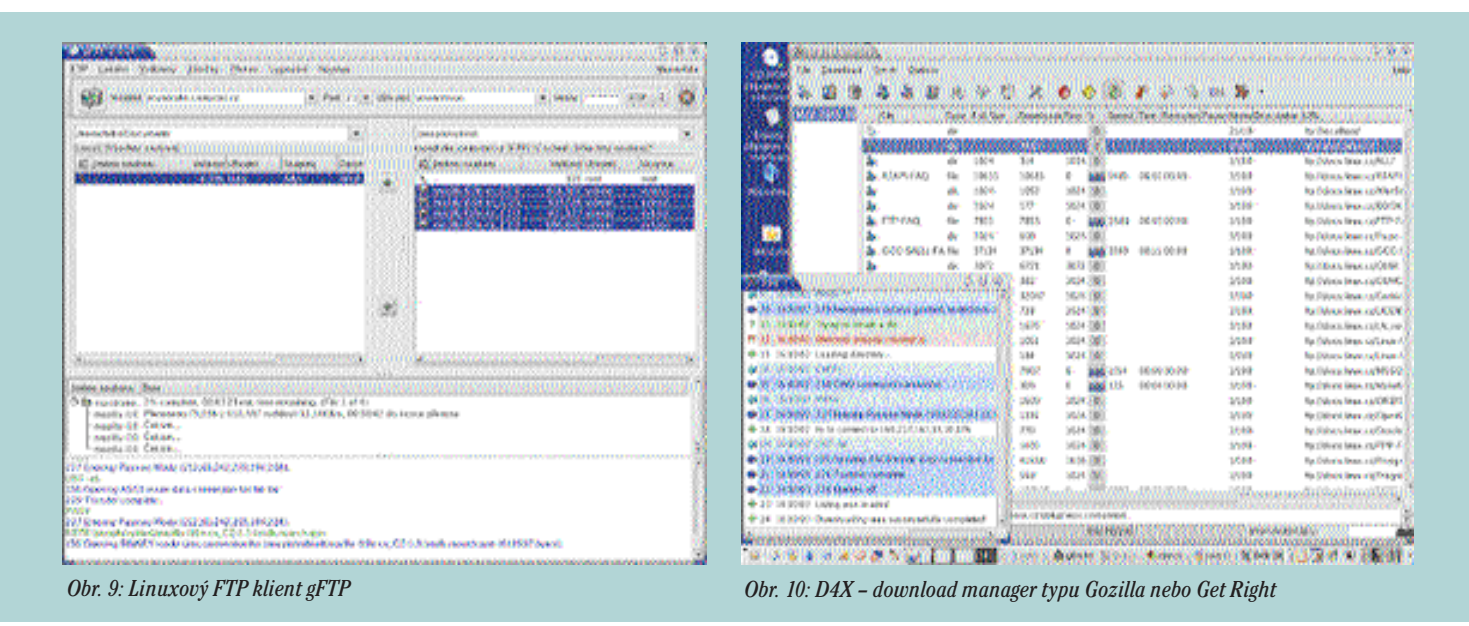

nerozšířil především kvůli patentovanému algoritmu. Pro další formáty jako ARJ nebo RAR existují alespoň programy umožňující dekomprimaci – unrar a unarj. O možnosti, že by se daly tyto archívy na Linuxu vyrobit, nevím. Všechny předchozí programy jsou určeny pro konzoli, ale jejich služeb využívají například souborové manažery, které umí, tak jako ve Windows, s archívy různého typu pracovat.

Toužíte-li po samostatné aplikací typu Winzip, doporučím například Ark nebo File Roller (oba vidíte na obrázku 12). Programy tar, gzip, bzip2 nebo zip/unzip najdete v každé běžné distribuci, ale například unrar si musíte stáhnout na webu výrobce RARu.

Když už jsme u těch archívů, podíváme se i na možnost zálohování systému a vypálení dat na CD. Zálohování například já osobně provádím jednoduchým skriptem.

Veškerá konfigurace programů, jak již víme, je v adresáři /etc, všechna data uživatelů pak v /home, a to včetně uživatelského nastavení programů. Kromě toho si zálohuji ještě systémové logy a rpm-databázi, a to je asi vše.

Samozřejmě, že existují i sofistikovanější programy, jako příklad můžu uvést přímo součást Mandrake Linuxu jménem DrakBackup (viz obrázek 13). Ten standardně zálohuje uživatele i systém, čili adresáře /etc a /home, ale lze nastavit i jiné adresáře. Zálohy mohou být prováděny automaticky a data umí rovnou vypálit nebo poslat na jiný počítač pomocí SSH, FTP nebo jiného protokolu.

Ještě na chvíli odbočím k vypalovacím programům. Dalo by se říci, že základní aplikací na vypalování v Linuxu je konzolový cdrecord. Ano, i vypalovat jde v textovém

režimu, a to je důvod, proč například můj skript nepotřebuje při zálohování a pálení zásah uživatele a vše provádí automaticky. Z grafických programů jsem dlouhou dobu používal XCDRoast a Eroaster, zkoušel jsem i GCombust. Nyní se mi jako nejlepší alternativa pro pálení v grafickém režimu jeví program jménem K3B, který vidíte na obrázku 14. Pálit můžete i vzdáleně přes web, což umí Webmin, kterému bych se chtěl věnovat v jednom z příštích dílů.

Uvedené programy zvládají běžné funkce jako vypalování multisession, mazání/uzavírání CD, některé umí pálit AudioCD přímo ze souborů MP3 nebo OGG atd. Opět doporučuji možnosti jednotlivých programů vyzkoušet – většinou jsou standardní součástí distribucí. Samozřejmostí je podpora BurnProof a většiny vypalovacích mechanik. Na podporu konkrétní

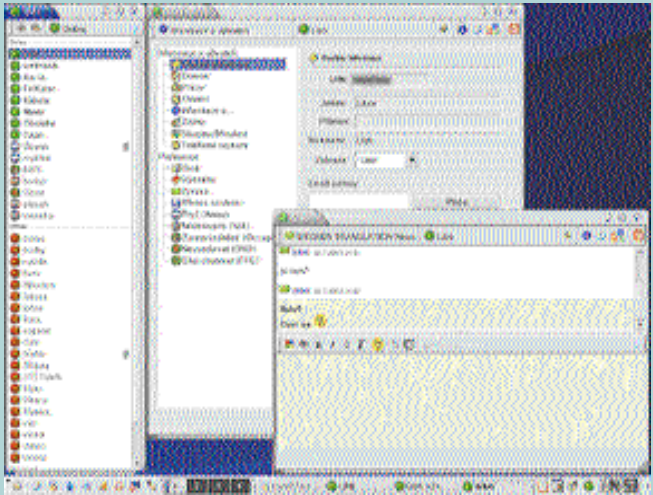

*Obr. 11: ICQ klient pro Linux SIM s integrací do panelu KDE Obr. 12: Ark a správa archívů ZIP pro KDE*

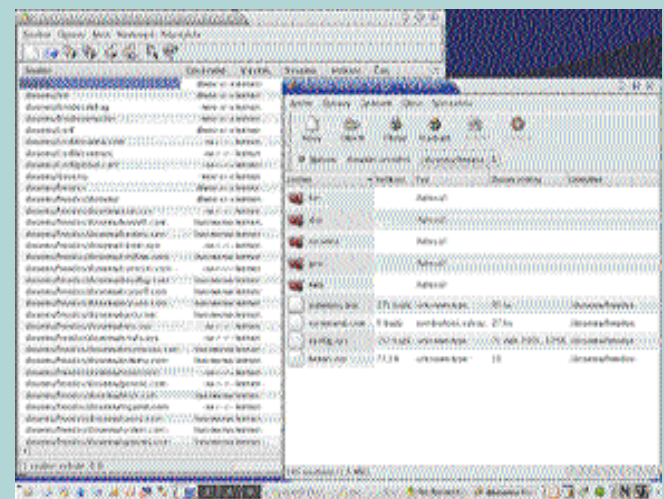

*<u>A CONTACT OF CASE OF BUILDINGS</u>* 

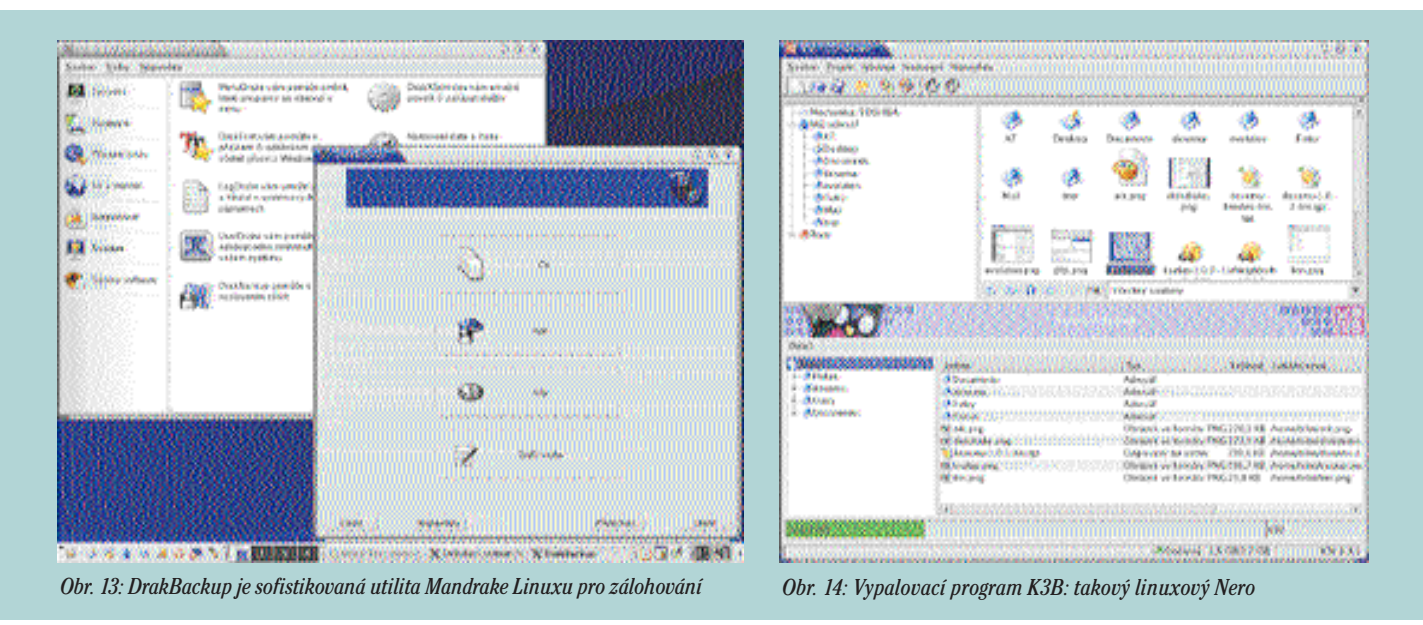

mechaniky je třeba se podívat u projektu cdrecord, který tyto programy používá k samotnému vypalování. Jak to tak vidím, zase jsem odbočil někam, kam jsem nechtěl, a proto už raději končím...

# A závěrem

Dobrou zprávou, kterou jsem nedávno zaslechl, bylo vydání oficiální finanční zprávy o stavu MandrakeSoftu, výrobce Mandrake Linuxu. Ten se na začátku roku potýkal s finančními problémy, které, jak se zdá, se mu již úspěšně daří řešit. Překlad této zprávy najdete na českém serveru www.mandrake.cz. Dokonce došlo k uzavření dohody s HP a Mandrake 9.1 je k počítačům HP nabízen jako alternativní desktopový systém. Je to dokonce poprvé, co se takto velký výrobce PC rozhodl nabízet Linux na desktopu a doufejme, že takových bude už jen přibývat.

V té souvislosti mne napadá jedna typická otázka linuxových uživatelů: "Co se stane, když výrobce mé linuxové distribuce nevydrží? Jak pak budu udržovat systém aktuální, budu nucen přejít na jinou distribuci? A co bezpečnostní záplaty"? Zatímco domácí uživatele tento problém moc netíží, jinak jsou na tom správci podnikových sítí, kteří rozhodují o nasazení technologií s ohledem na možný vývoj a za svá rozhodnutí nesou zodpovědnost. Tam může výběr špatného dodavatele znamenat katastrofu a s finančními problémy se čas od času potýká snad každá firma. Co by se tedy stalo, kdyby skončil váš dodavatel Linuxu?

Možná to někomu může znít divně, ale nestalo by se skoro nic. Linuxovou distribuci je možno udržovat aktuální i bez oficiální podpory distributora, a to i v případě, že výrobce/distributor zanikne úplně. Nezapomeňte, že svobodný software zaručuje možnost svobodné manipulace s programy a pokud nikdo nevydá například opravu bezpečnostní chyby, mohu si ji udělat sám. Nebo, a to je ještě pravděpodobnější, se podívat na internet, zda-li ji již někdo neudělal, případně si ji mohu nechat vyrobit někým, kdo to umí lépe než já. Takto mohu systém provozovat po dobu jeho životnosti bez oficiální podpory, ale také bez nutnosti nákladné výměny. Dále pak zbývá zvážit nasazení jiného řešení s větší perspektivou.

Všechno toto opravdu možné je a je to naprosto legální. Má tvrzení plynou z toho, co jsem zde již vysvětloval, a odkáži vás proto na první díly mého seriálu, kde je o svobodném softwaru a tom, co to je distribuce, napsáno více. Že nejde o nereálnou situaci, mohu potvrdit z praxe – běžně u zákazníků provozujeme servery se staršími verzemi Mandrake Linuxu, protože, jak známo, co funguje, do toho se zbytečně nesahá. I když těmto verzím dávno skončila oficiální podpora, nepotýkají se servery s bezpečnostními problémy, neboť potřebné opravy a aktualizace programů provádíme místo výrobce distribuce přímo my.

Tak, jak vidíte, nasazení svobodného softwaru může mít leckdy příjemné a pro někoho možná netušené možnosti. I to je jeden z důvodů, proč mu dává přednost čím dál tím více uživatelů i společností. Špatná zpráva, kterou pro vás mám, je trochu z jiného soudku. Nedávno Microsoft skoupil firmu GeCAD, výrobce RAV antiviru.

V oficiálním prohlášení se tvrdí, že vývoj samostatného produktu RAV bude ukončen, a tím bohužel zmizí i jedno z nejlepších a nejdostupnějších antivirových řešení pro Linux. Musím jen konstatovat, že kdyby byl RAV svobodný software, mohlo by se něco takového stát jen těžko – a zkuste přijít na to, proč.

Dnes jsem se ještě rozepsal o desktopových aplikacích, příště se již budu věnovat serverovým aplikacím, protože na serverech je Linux zatím nasazován nejčastěji. Dozvíte se, které aplikace zajišťují chod webových serverů, souborových serverů pro stanice s Windows atd. A jako vždy, máte-li nějaké dotazy nebo problémy, neváhejte mne kontaktovat a společně je jistě vyřešíme.

#### *e-mail:ivan.bibr@autori.ccb.cz www.itoffice.cz*

*Autor článku, Mgr. Ivan Bíbr, pracuje pro místní zastoupení distribuce Mandrake Linux.*